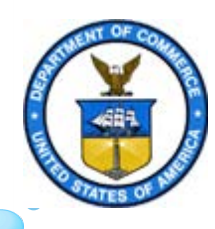

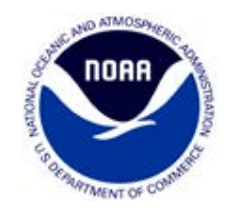

# *GOES DCS DADDS System Use Agreement (SUA) Training*

*Valerie Randall, SID/SSAI-GOES DCS Contractor Support*

## Online GOES DCS SUA

- Initial SUA's and SUA renewals are now only processed online through the DADDS website at [https://dcs1.noaa.gov](https://dcs1.noaa.gov/)
- Notes:
	- ➢Google Chrome works best.
	- $\triangleright$  If you have problems with dcs1 try one of the other servers...https://dcs2.noaa.gov, https://dcs3.noaa.gov or https://dcs4.noaa.gov

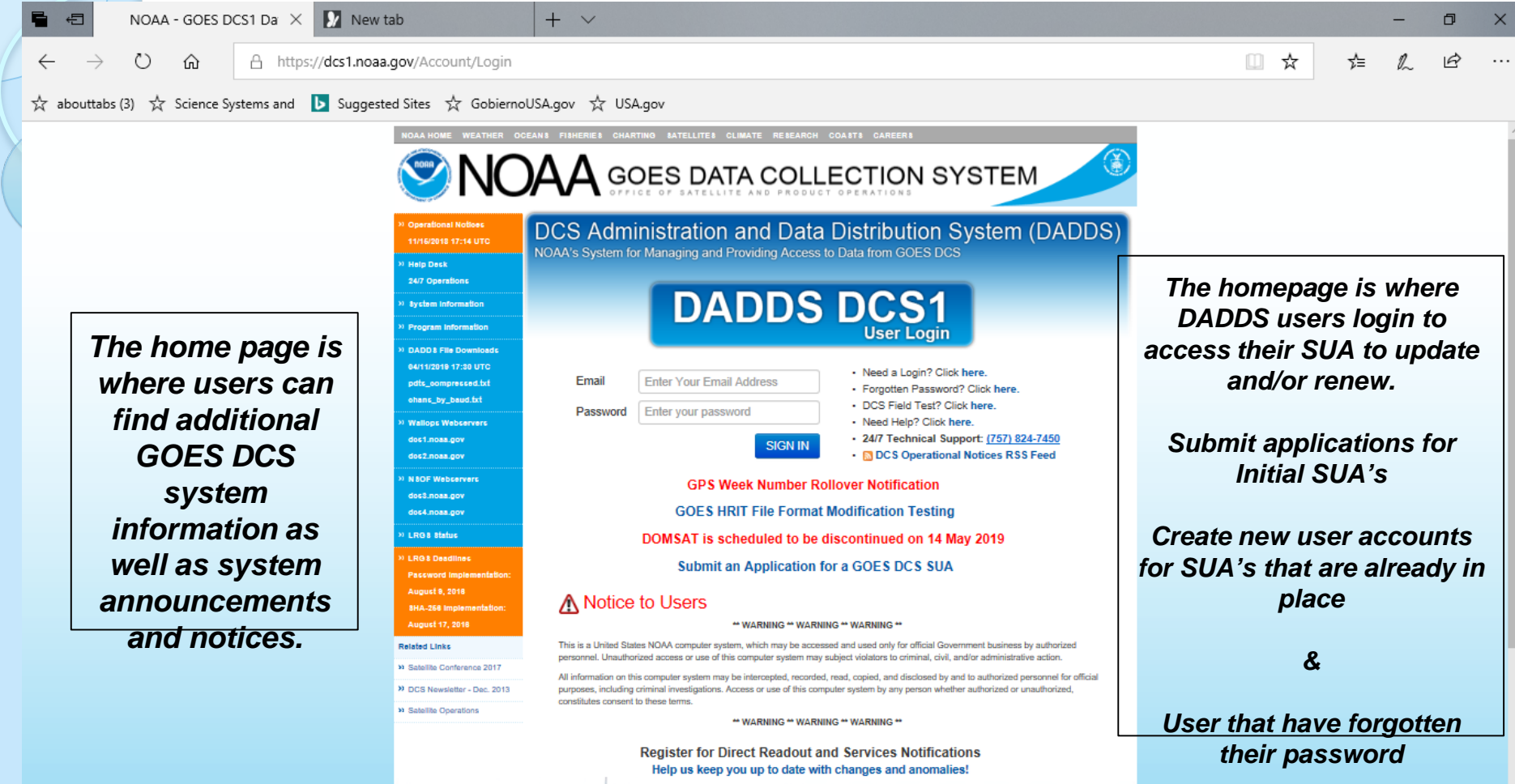

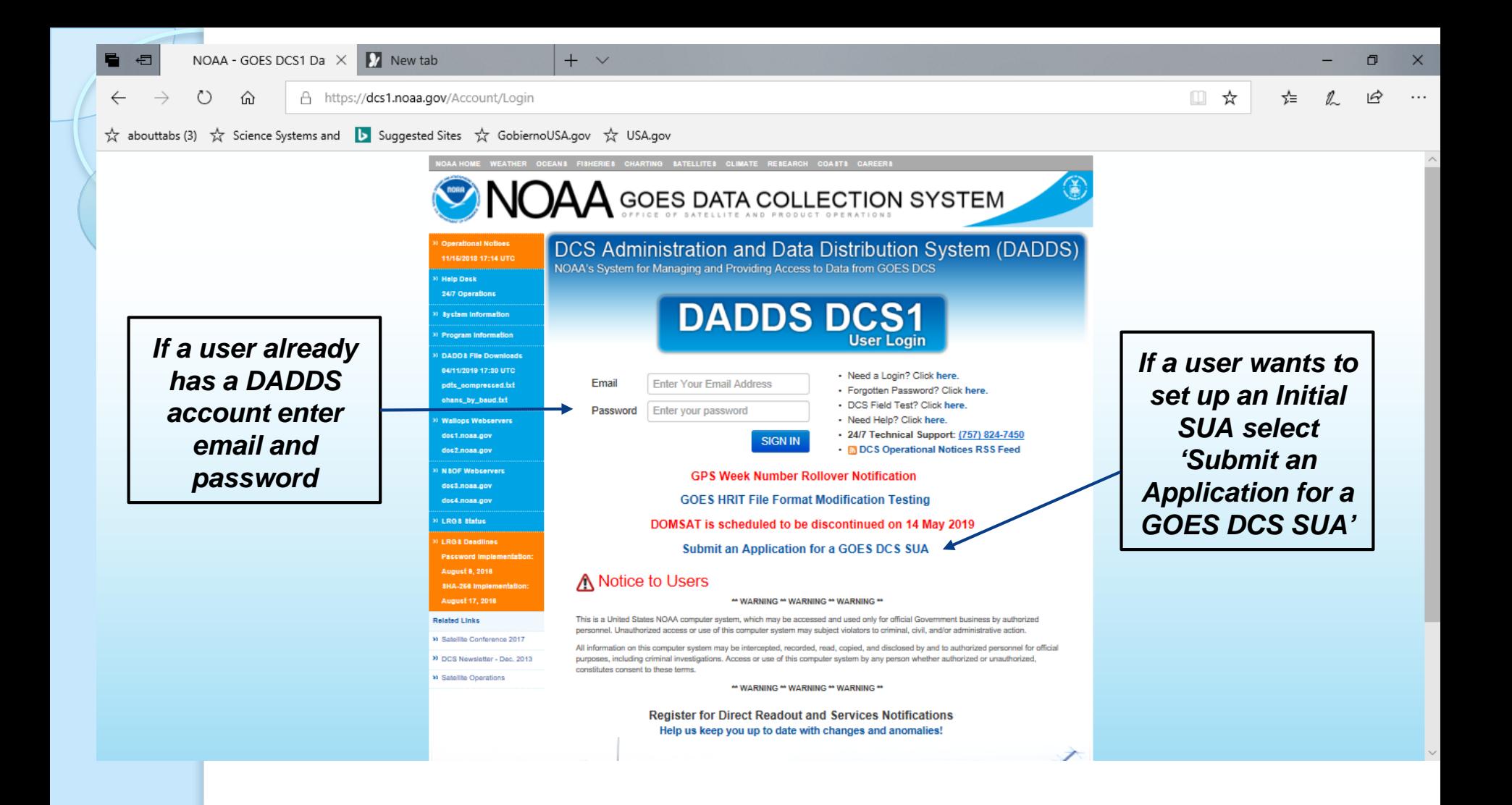

#### *About User Accounts*

- *Users are uniquely identified by e-mail address. Each account must have a unique email address and each individual user must have an individual user account.*
- *At least one user for each agency must be identified as the "Master User". Only users with that status may modify PDT records.*
- *E-mail is used as a verification and communication method to the user.*
- *Logins and passwords are validated against password rules. Passwords follow NOAA rules for complexity, periodic expiration, and limited reuse.*

#### *About User Accounts cont'd*

- A user can only be logged into the system once. If a *user does not log out properly, or simply closes his browser and then tries to login again, he will be presented with a warning message.*
- *When logging in, a user is notified that another user is currently logged in with that username. If desired, the active session of the first user is logged out.*
- *An inactive user is automatically logged off after a warning period. A message is shown after 10 minutes of inactivity. If this message is not acknowledges in 1 minute, the user will be automatically logged off.*

#### Selecting 'Submit an Application for a GOES DCS SUA' *will bring the user to the 'New DCS User Registration'*

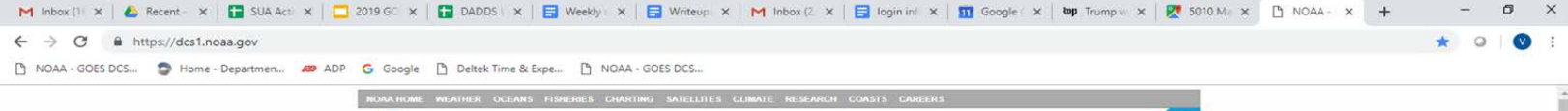

**Fill in all the required fields and click Submit when finished.** 

**You will be notified by email when your account has bee activated.** 

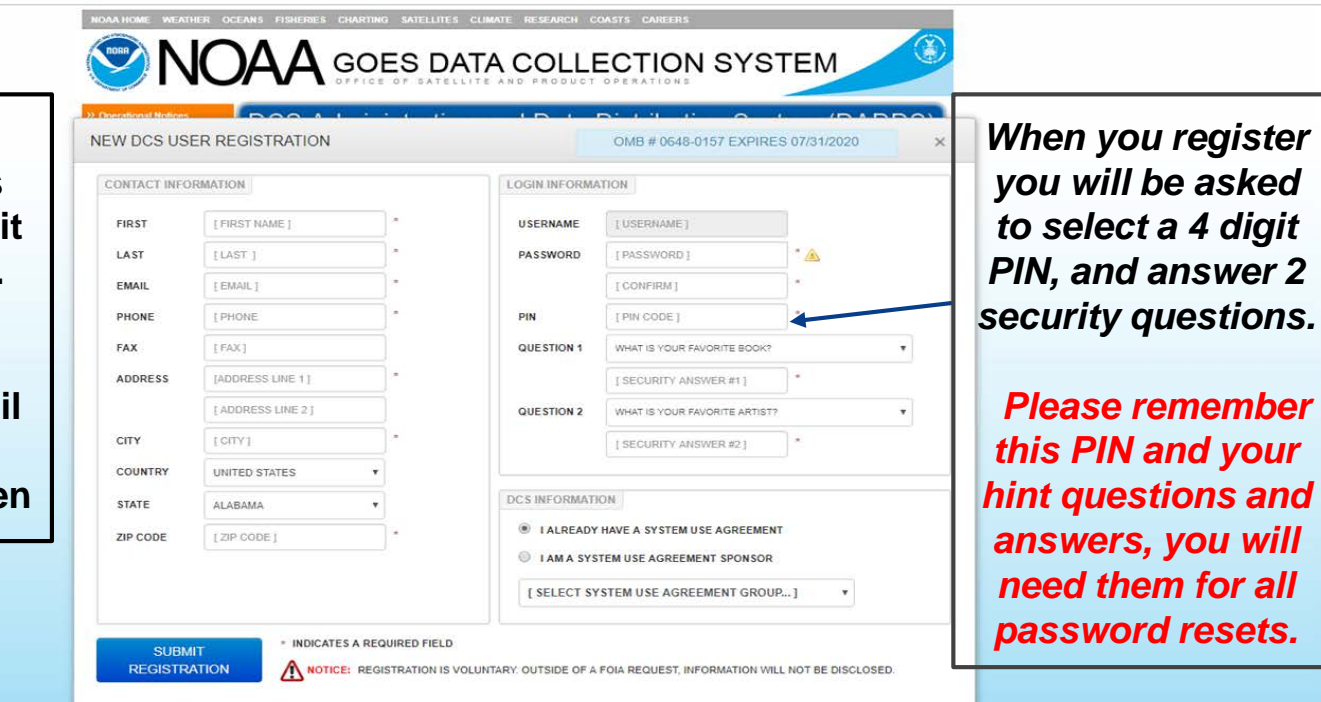

 $\overline{v},\eta,1$ 

#### *Forgotten Password?*

- Go to one of the DCS servers (DCS1-DCS4) and Click on *"Forgotten Password".*
- *You will then be asked for your email address and for correct answers to your security questions. The default answers to both security questions will be your last name+PIN (no space in between).*
- *If you forgot your PIN - Give us a call*
- When you have answered the security questions satisfactorily you *will be emailed a temporary password.*

#### *Forgotten Password? Cont'd*

- *To make a complete password you must append your PIN to the temporary password (no space). Note: Cut and Paste temporary password.*
- *As soon as you login with your newly constructed password you will be required to change your password once again.*
- *Remember your 4 digit PIN, as it is required for all password resets.*

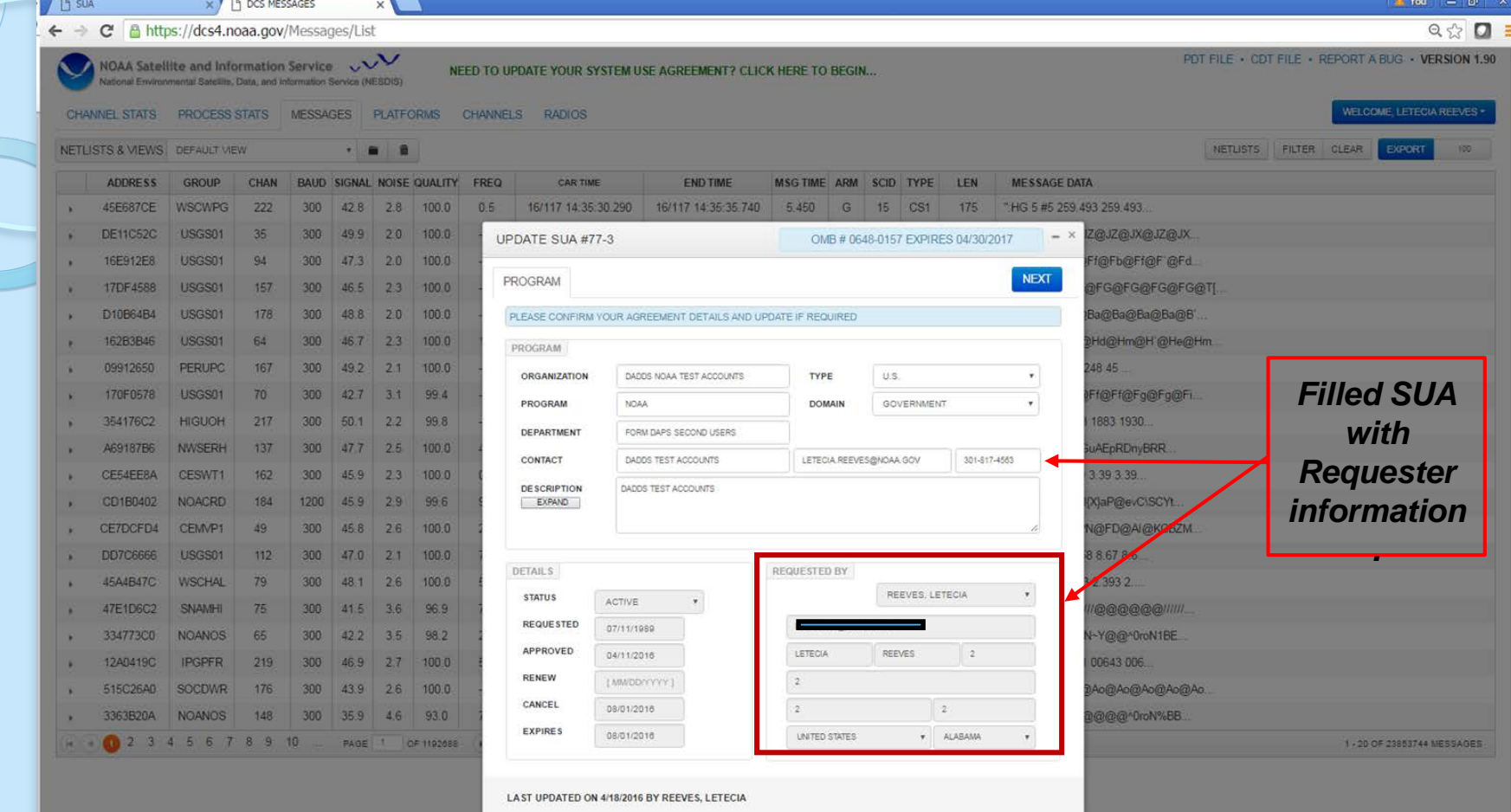

#### *Updating and Renewing Existing SUAs*

- *Initial and Renewed SUA's expire five (5) years after the approval date.*
- *SUA's for manufacturers expire one (1) year after the approval date.*
- *Typically the person who submits the SUA is automatically listed as "requester". This role can be updated by Administrators at any time. The "requester" must be registered in DADDS.*

### *Updating and Renewing Existing SUAs cont'd*

- *The person listed in the SUA as "requester" will receive renewal notifications via email at least 2 months prior to the expiration date requiring that they*  login to DADDS to update SUA. Once logged in the *User will be prompted to update SUA.*
- *Show that the DADDS system is important to you by keeping SUAs and DADDS contacts information up-todate.*
- *Suggestion, if you leave your position, leave a note for the replacement.*

#### *DETAILS - Status, Requested, Approved, Renew, Cancel &*

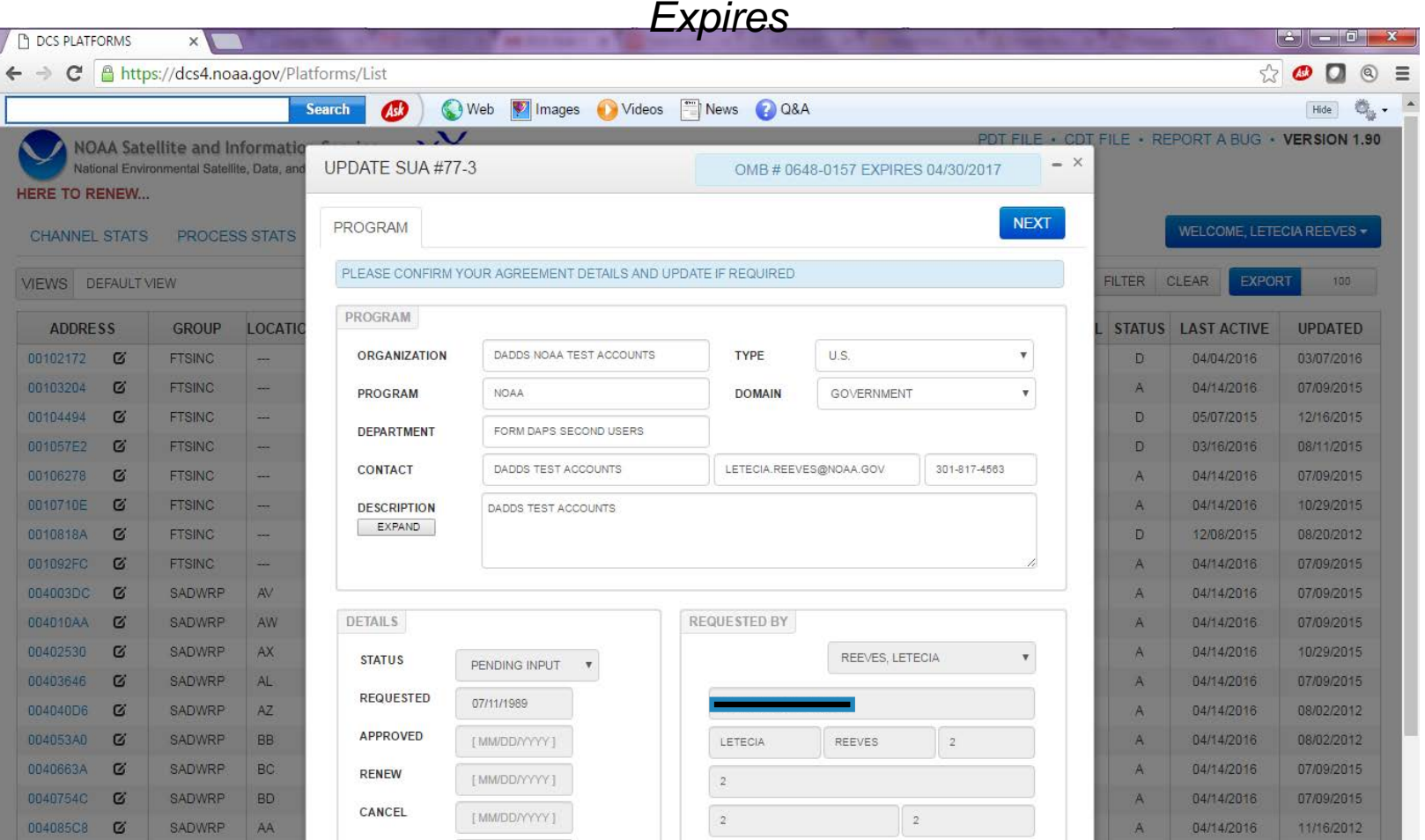

#### ● *There is also an option to update the SUA at anytime by clicking on the renewal link.*

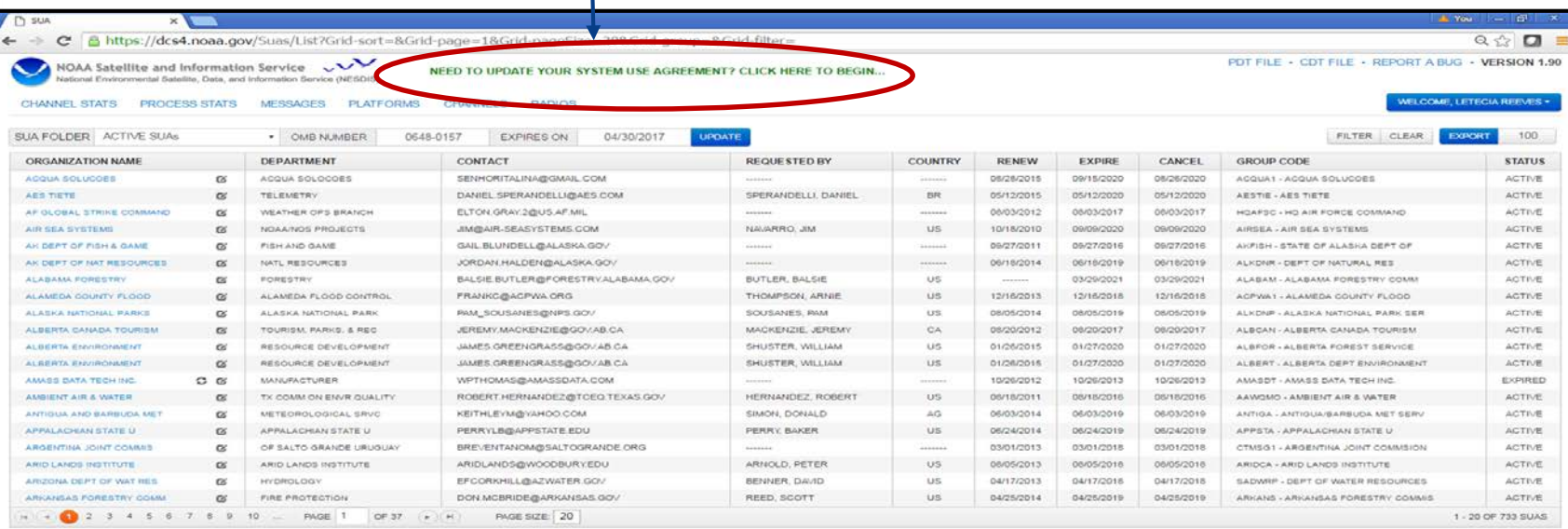

- *It is important to have a Detailed Program Description, which includes the mission of the organization and how DCS will assist.*
- *Also make sure ALL contact information is updated for persons listed on the SUA.*
- *Once a completed SUA has been submitted it goes through a four (4) step approval process.*
- *After an SUA is approved all the contacts listed on the SUA will get an approval notice that the SUA has been renewed along with a copy of the updated SUA.*

### *Who Should Register for a DADDS Account?*

● *We encourage all involved with GOES DCS to complete a DADDS registration and become familiar with the system. There is no limit to the number of registrations for an Organization.*

● *We also use the DADDS registrations as our mailing list for system notices.*

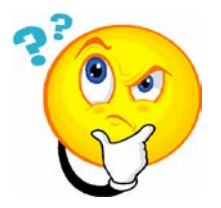